# **Analiza śladu styku zębów w przekładni ślimakowej globoidalnej w środowisku CAD**

**Contact pattern analysis in globoidal worm gear performed in CAD environment**

# **PIOTR POŁOWNIAK**

**Przedstawiono sposób wyznaczania śladu styku w przekładni ślimakowej globoidalnej w środowisku CAD. Przeanalizowano ślad w przypadku przekładni o prostoliniowym zarysie zębów w płaszczyźnie centralnej. Badano wpływ kąta przyporu na kształt i wielkość śladu styku.**

**SŁOWA KLUCZOWE: przekładnia ślimakowa globoidalna, analiza śladu styku**

*Presented is the method of determining the contact pattern in globoidal worm gear using CAD environment. Contact pattern analysis was performed for the gear with straight tooth profile in the central plane. The influence of the pressure angle on the shape and size of the contact pattern was investigated. KEYWORDS: globoid worm gear, contact pattern analysis*

Ślad styku to powierzchnia na boku zęba, na której dochodzi do kontaktu ze współpracującą w danej chwili powierzchnią drugiego zęba. Metod otrzymywania śladu styku przekładni zębatych jest kilka [4,  5]. Można wyróżnić metodę analityczną lub analityczno-numeryczną rozwiązywania układu równań styku powierzchni współpracujących, metodę bezpośrednią CAD przez wyznaczenie części wspólnej przenikających się modeli kół (zagłębienie brył równe np. grubości filmu olejowego) lub z użyciem analizy MES (określenie grubości filmu olejowego).

Metodyka modelowania CAD ślimaka globoidalnego i ślimacznicy o prostoliniowym zarysie zęba w płaszczyźnie centralnej została opisana w [1–3]. Kolejnym etapem jest zamodelowanie kilku par przekładni i przeanalizowanie śladu styku metodą bezpośrednią CAD.

## **Wyznaczenie śladu styku metodą bezpośrednią CAD**

Model CAD ślimaka i ślimacznicy zestawia się w przekładnię – jak na rys. 1. Model ślimacznicy obraca się o taki kąt względem osi x<sub>2</sub>, aby zagłębił się w bok ślimaka na zadaną wartość *δ*<sup>w</sup> mierzoną w płaszczyźnie centralnej (rys.  2). Wprowadzono parametryzację względnego obrotu ślimaka *φ*<sub>1</sub> i ślimacznicy *φ*<sub>2</sub> oraz wielkość zagłębienia brył *δ*w. Symulując pracę przekładni, modele obracają się z ustalonym dyskretnym krokiem zgodnie z przełożeniem przekładni. Przy danym położeniu elementów przekładni wyznacza się część wspólną modelu ślimaka i ślimacznicy.

Tworzy się obwiednie tworów płatkowych i wypełnia się obrysy powierzchnią (*Fill*) (rys.  3). Pola powierzchni śladu styku można wyznaczyć bezpośrednio, przez pomiar powierzchni tworów płatkowych lub analizę objętości powstałych brył. Wówczas można przyjąć, że stosunek objętości brył do pola powierzchni ich obwiedni jest w przybliżeniu stały [4].

# **MARIUSZ SOBOLAK\*** DOI: https://doi.org/10.17814/mechanik.2018.1.16

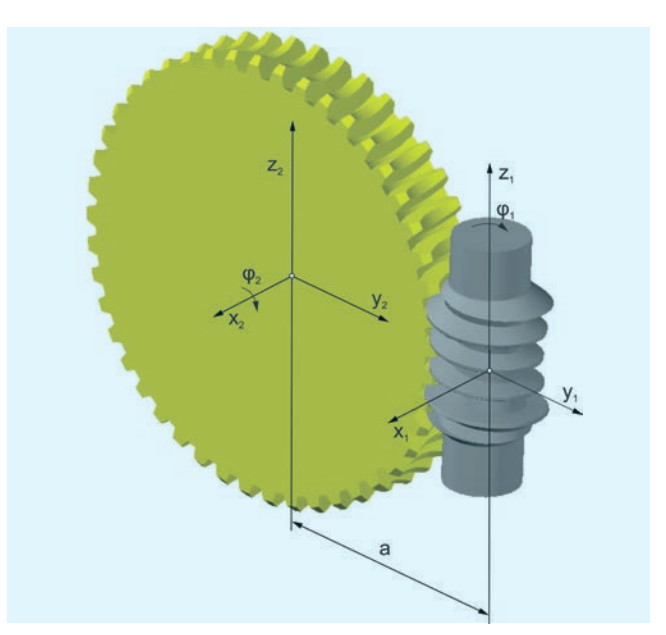

Rys. 1. Układ kinematyczny przekładni ślimakowej globoidalnej (opis w tekście)

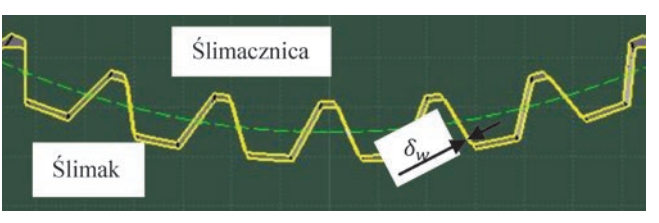

Rys. 2. Zagłębienie brył przedstawione w płaszczyźnie centralnej przekładni

Na rys. 3 pokazano przykładowy chwilowy ślad styku na tle modelu ślimacznicy.

Rys. 4 obrazuje wyznaczone wielkości pola powierzchni śladu styku w danym fragmencie ślimaka oraz pole całkowite śladu styku dla danego ustawienia przekładni

Pole powierzchni określa się z użyciem funkcji *Measure Item* lub *Measure Inertia*. W obu przypadkach otrzymuje się wielkości pól powierzchni zestawione w drzewie strukturalnym, a także w postaci graficznej, jak na rys. 4. W przypadku wykorzystania drugiego sposobu istnieje możliwość bezpośredniego eksportu wyników do pliku txt. Generowany jest plik z polem powierzchni danego śladu styku, a także śladu całkowitego przy danym ustawieniu przekładni.

Przedstawiona metoda bezpośrednia CAD wyznaczania śladu styku umożliwia analizę kształtu śladu styku oraz wykonanie wykresów zmian pola powierzchni śladu styku w zależności od obrotu ślimaka. Zakładając, że pola powierzchni śladów w danym położeniu przekładni odzwierciedlają ich udział w przenoszeniu obciążenia, można wykonać wykresy udziału procentowego śladu styku w przenoszeniu obciążenia.

Dr inż. Piotr Połowniak (ppolowniak@prz.edu.pl), dr hab. inż. Mariusz Sobolak prof. PRz (msobolak@prz.edu.pl) – Katedra Konstrukcji Maszyn, Wydział Budowy Maszyn i Lotnictwa Politechniki Rzeszowskiej

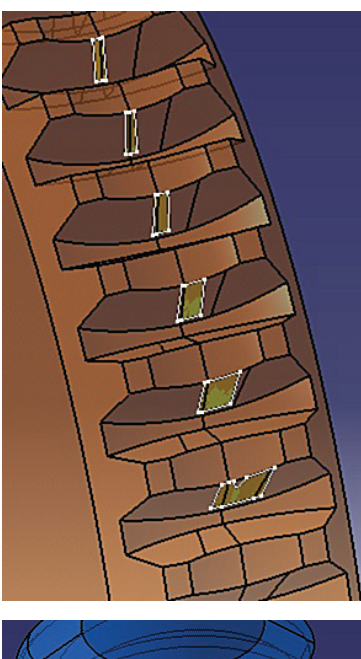

Rys. 3. Przykładowy chwilowy ślad styku przedstawiony na modelu ślimacznicy

#### **TABLICA. Dane geometryczne analizowanych przekładni**

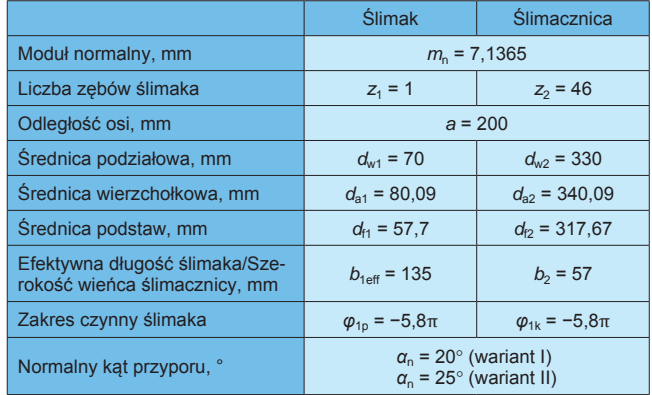

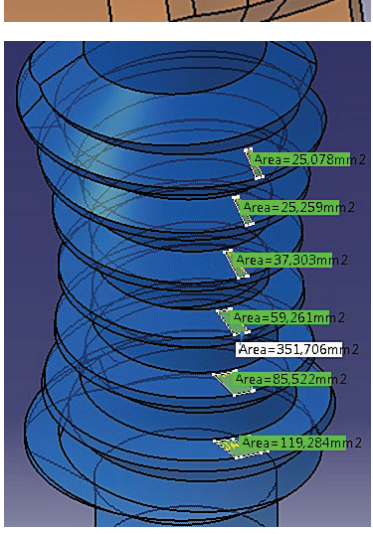

Rys. 4. Przykładowy chwilowy ślad styku przedstawiony na modelu ślimaka z zaznaczonym polem powierzchni śladu styku w danym fragmencie ślimaka i pole całkowite

## **Analiza wyników śladu styku metodą bezpośrednią CAD**

W tablicy przedstawiono dane geometryczne przekładni, na podstawie których wykonano modele CAD. W przypadku prostoliniowego zarysu zęba przyjęto kąt przyporu *α*n  =  20º i *α*n  =  25º.

Analizy śladu styku metodą CAD wykonano z założeniem, że zagłębienie brył w płaszczyźnie centralnej wynosi 0,02 mm. Na rys. 5 pokazano wybrane chwilowe ślady styku na tle modelu ślimaka dla dwóch wariantów przekładni przy określonym położeniu ślimaka.

Na kolejnych rysunkach (rys. 6–9) pokazano analizę zmian pola powierzchni śladów styku w zależności od obrotu ślimaka oraz udział tych śladów w przenoszeniu obciążenia dla kąta przyporu *α*n  =  20º i *α*n  =  25º. Oś pozioma wykresów wykonana jest bez uwzględnienia skali, zagęszczono obszar poszukiwań pola śladów styku przy zazębianiu się początku zwoju ślimaka.

Na rys. 10 porównano sumaryczne pola powierzchni śladu styku dla *α*n  =  20º i *α*n  =  25º.

Z analizy kształtu śladu styku dla różnych kątów przyporu wynika, że wraz ze wzrostem kąta przyporu pierwszy ślad styku charakteryzuje się większym stopniem wypełnienia obszaru wewnętrznego. W zakresie od ok. 4° do 36° pierwszy ślad styku jest większy dla większych kątów przyporu. W pozostałych przypadkach ślady styku są wielkościowo zbliżone, z niedużą różnicą na korzyść

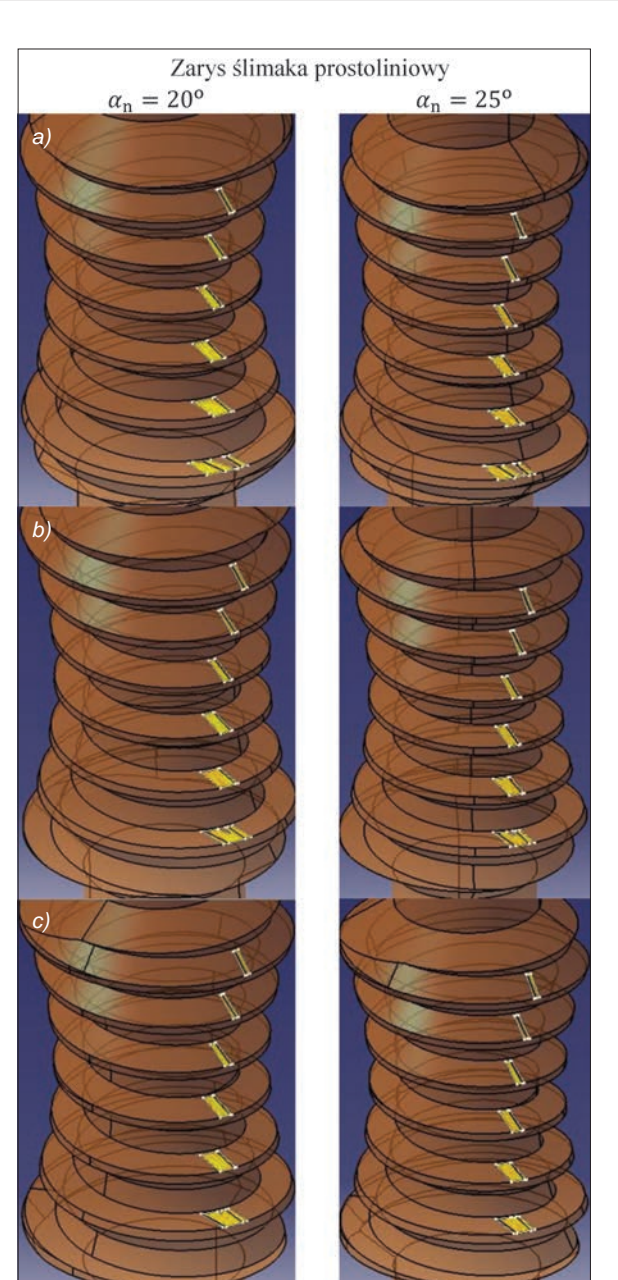

Rys. 5. Chwilowy ślad styku przedstawiony na ślimaku przy obrocie: *a*)  $\varphi_1 = 0^\circ$ , *b*)  $\varphi_1 = 144^\circ$ , *c*)  $\varphi_1 = 216^\circ$ 

przekładni ślimakowych globoidalnych z mniejszymi kątami przyporu. Dlatego na rys. 10 widać, że w większości cyklu obrotu ślimaka sumaryczny ślad styku jest większy dla wariantu *α*n  =  20º niż dla *α*n  =  25º. Te spostrzeżenia mają związek z kształtem boku zęba ślimacznicy (rys. 11).

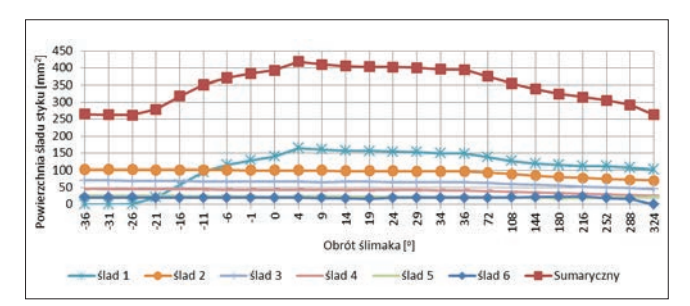

Rys. 6. Pole powierzchni śladu styku przy *α*n=20º (oś pozioma bez skali)

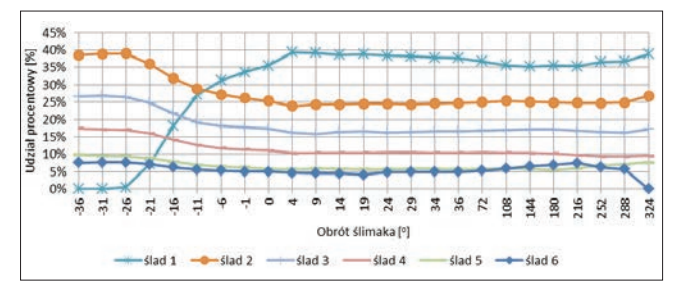

Rys. 7. Udział procentowy śladu styku w przenoszeniu obciążenia przy *α*n=20º (oś pozioma bez skali)

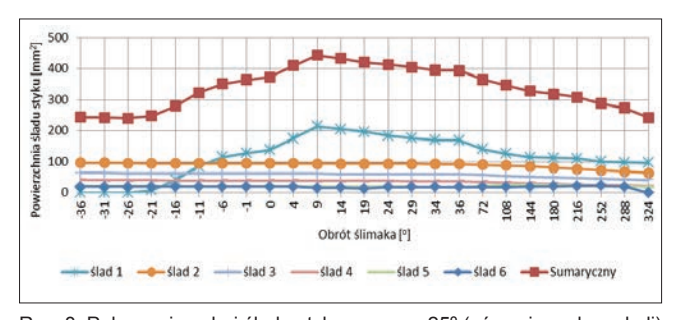

Rys. 8. Pole powierzchni śladu styku przy  $\alpha_n = 25^\circ$  (oś pozioma bez skali)

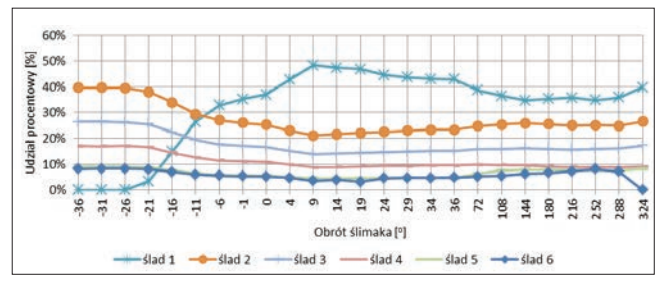

Rys. 9. Udział procentowy śladu styku w przenoszeniu obciążenia przy *α*n=25º (oś pozioma bez skali)

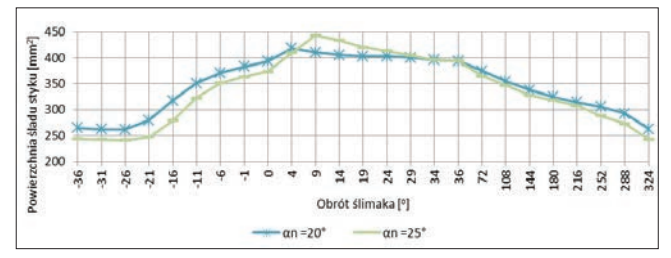

Rys. 10. Porównanie pól powierzchni śladu styku dla  $\alpha_n = 20^\circ$  i  $\alpha_n = 25^\circ$ (oś pozioma bez skali)

Na rys. 11 zaznaczono regiony boku zęba ślimacznicy. Regiony I i III kształtowane są przez skrajną krawędź narzędzia, natomiast region II wynika z odtaczania narzędzia [2, 3]. Dodatkowo na rysunku umieszczono pomocnicze linie pionowe w celu pokazania różnicy w szerokościach regionu środkowego. Dla mniejszych kątów przyporu szerokość regionu II ślimacznicy jest większa. Stąd większe pola powierzchni śladów styku w obszarze boku zęba ślimacznicy wynikającego z odtaczania narzędzia, a także większe pole powierzchni pierwszego śladu dla kąta przyporu *α*n  =  25º w podanym zakresie obrotu ślimaka (ok. 4° do 36°).

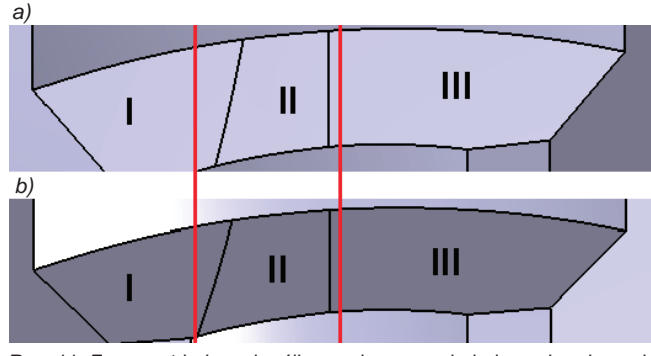

Rys. 11. Fragment boku zęba ślimacznicy z wyodrębnionymi regionami: *a*) dla *α*<sub>n</sub>=25°, *b*) dla *α*<sub>n</sub>=20°

#### **Wnioski**

Na podstawie przeprowadzonej analizy śladu styku przekładni ślimakowej globoidalnej można sformułować następujące wnioski:

● Przy wejściu w zazębienie w obszarze początku zwoju ślimaka następuje gwałtowny wzrost udziału pierwszego śladu styku w przenoszeniu obciążeń. Niekorzystny rozkład pierwszego śladu styku jest krótkotrwały, w zakresie kilku, kilkunastu stopni obrotu ślimaka. Ten stan może wywoływać niekorzystne naprężenia zmęczeniowe i powodować wykruszanie tego fragmentu zęba ślimaka. Dlatego korzystne jest wykonanie wyjścia zwoju z modyfikacją linii. Zwiększa się sztywność tego fragmentu. Rozkład pól śladu styku na kolejnych fragmentach zwoju jest równomierny.

● Pole powierzchni pierwszego śladu w trakcie całego cyklu obrotu ślimaka jest największe, na każdym kolejnym fragmencie zwoju (każdym kolejnym zębie ślimacznicy będącym w kontakcie ze zwojem ślimaka) ślad styku jest mniejszy. Można wywnioskować, że początkowy fragment zwoju przenosi największe obciążenia.

● W zależności od położenia ślimaka różnica liczby zębów ślimacznicy będących w jednoczesnym kontakcie z zwojem ślimaka wynosi 1. W położeniach ślimaka, w których zazębia się mniejsza liczba zębów ślimacznicy, całkowite pole śladu styku jest najmniejsze (dotyczy zakresu obrotu ślimaka ok. 0,1π).

#### LITERATURA**.**

- 1. Połowniak P., Sobolak M. "Modelowanie ślimaka globoidalnego w środowisku CAD". *Mechanik*. 1 (2015): s. 71–74.
- 2. Połowniak P., Sobolak M. "Modelowanie ślimacznicy przekładni ślimakowej globoidalnej w środowisku CAD". *Mechanik*. 3 (2015): s. 250–252.
- 3. Połowniak P., Sobolak M. "Wpływ skrajnej krawędzi frezu ślimakowego na kształtowanie boku zęba ślimacznicy". *Mechanik*. 7 (2015): s. 625–627.
- 4. Sobolak M. "*Analiza i synteza współpracy powierzchni kół zębatych metodami dyskretnymi*". Oficyna Wydawnicza PRz, 2006.
- 5. Wiktor J. *"Analityczno-numeryczne metody analizy parametrów geometrycznych, zakłóceń ruchu i wytrzymałości przekładni walcowych*". Oficyna Wydawnicza PRz, 2004.